# **ØVITEC**

<span id="page-0-0"></span>Täckningskontroll leverantörsbetalningar

<span id="page-0-1"></span>Lathund Ekonomi

Reviderad: 2023-12-13

## Innehållsförteckning

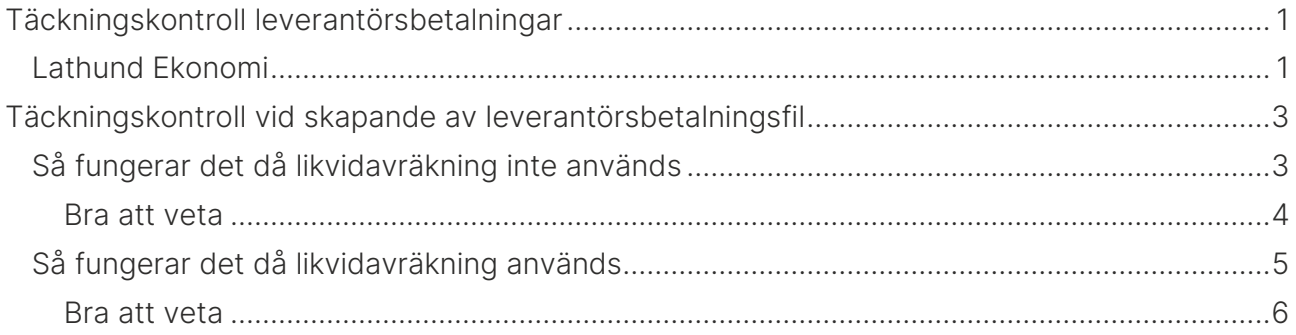

# <span id="page-2-0"></span>Täckningskontroll vid skapande av leverantörsbetalningsfil

Med täckningskontrollen kan du få hjälp med att se om du har pengar så det räcker på kontot vid leverantörsbetalningar. Systemet tittar på bokföringskontot som kommer att beröras så under förutsättning att saldot i bokföringen stämmer med vad du har på banken så får du god hjälp. Om funktionen är påslagen, men du av någon anledning inte vill använda den så kan den som är systemansvarig hos er enkelt slå av den. Instruktion för hur du gör det hittar du bland [lathundarna>>.](https://help.fastighet.vitec.net/Lathundar_Ekonomi/Leverant%C3%B6rsreskontra/Sl%C3%A5%20av%20och%20p%C3%A5%20t%C3%A4ckningskontroll%20i%20leverant%C3%B6rsbetalningar_VEK.pdf)

### <span id="page-2-1"></span>Så fungerar det då likvidavräkning inte används

När du klickar på 'Hämta betalfil' jämförs beloppet per huvudbokskonto för leverantörsbetalningar på betalningssätt och bolag med beloppet på huvudbokskontot per bolag. Vilket huvudbokskonto som ska jämföras hämtas i första hand från valutakodsregistret och i andra hand från inställningen på betalningssättet. Beloppen i basvalutan jämförs. Jämförelsedatum = dagens datum. Hela beloppet i filen jämförs och ingen hänsyn tas till om det är olika betalningsdatum.

Ingen skillnad görs om betalningen ska skrivas till fil eller betalningslista. Pengarna behöver ju finnas oavsett... Det kan bli flera rader per bolag pga. olika bokföringskonton. Listbetalningar plockas med om de finns oavsett filtyp som är vald att skapa (ISO eller BG)

Om täckning inte finns på kontot skapas inte filen utan du kommer till en vy som informerar dig om var täckning saknas och hur stor differensen är. Du får välja om du vill Avbryta hämta betalfil eller om du vill Fortsätta hämta betalfil.

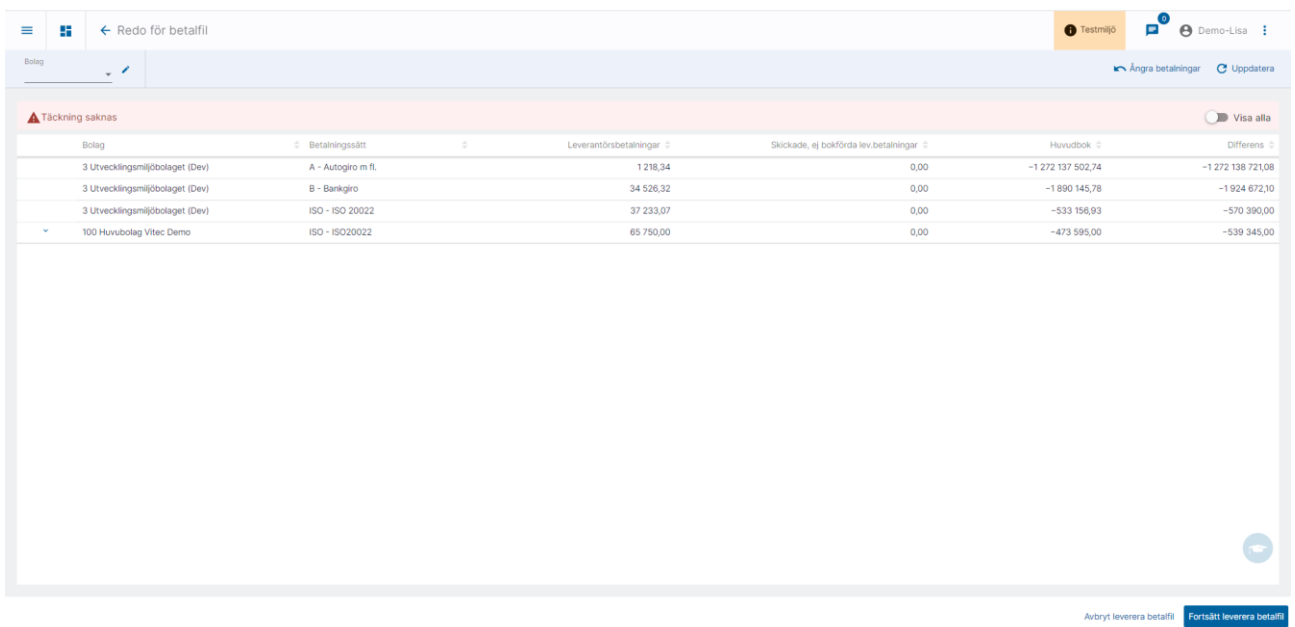

Vid 'Avbryt leverera betalfil' avbryts allt så det är inte så att de bolag/betalningssätt som har täckning skapar en fil.

I kolumnen betalningssätt visas det betalningssätt som huvudbokskontot tillhör. Om flera betalningssätt har samma huvudbokskonto skrivs det första (i bokstavsordning på betalningssättets ID) och sedan m fl.

Även betalningar som är utskrivna eller godkända, men inte bokförda räknas med som betalningar. De visas i en egen kolumn med rubriken 'Skickade, ej bokförda lev.betalningar'

Kolumnen differens är alltså huvudbokskonto *minus* leverantörsbetalningar som ska med i filen nu minus 'Skickade, ej bokförda lev.betalningar'.

I bilden visas enbart de med negativ differens. Om du även vill se de som har täckning kan du göra det genom att 'Visa alla'.

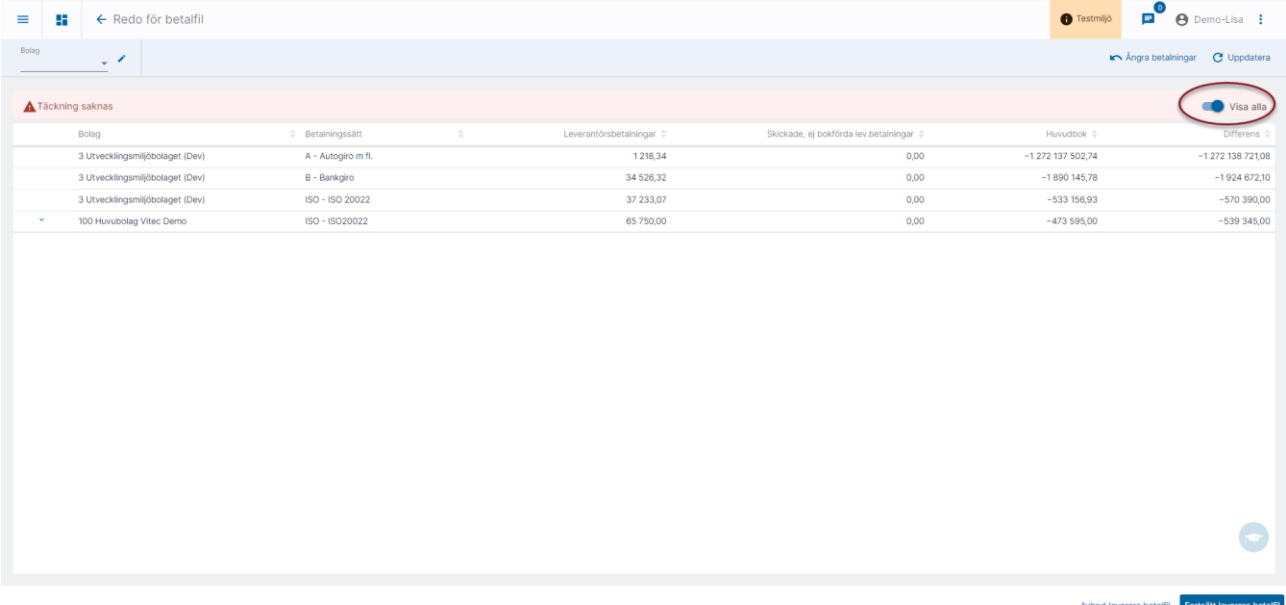

De alternativ där täckning finns visas i annan färg. Sortering är bolagsnummer, betalningssätt så de rader där det finns täckning kan komma mitt bland rader där täckning saknas.

#### <span id="page-3-0"></span>Bra att veta

Om summan av ett betalningssätt är 0:- filtreras det bort. Det är för att det ska bli lättare att förstå vilket/vilka betalningssätt det är som bidrar till den negativa differensen.

## <span id="page-4-0"></span>Så fungerar det då likvidavräkning används

När du klickar på 'Hämta betalfil' jämförs beloppet per huvudbokskonto för leverantörsbetalningar på betalningssätt för alla bolag som har samma bolag som likvidbolag (Bolaget som är Huvudföretag eller 'avräkning mot annat bolag än huvudföretag' för de som har bock för likvidavräkning) med beloppet på huvudbokskontot i det bolag som pengarna går ut ifrån. Vilket huvudbokskonto som ska jämföras hämtas i första hand från valutakodsregistret och i andra hand från inställningen på betalningssättet. Undantag görs för betalningssätt som inte ska likvidavräknas, dessa jämförs mot det egna bolagets huvudbokskonto. Beloppen i basvalutan jämförs. Jämförelsedatum = dagens datum. Hela beloppet i filen jämförs och ingen hänsyn tas till om det är olika betalningsdatum.

Ingen skillnad görs om betalningen ska skrivas till fil eller betalningslista. Pengarna behöver ju finnas oavsett... Det kan bli flera rader per bolag pga. olika bokföringskonton. Listbetalningar plockas med om de finns oavsett filtyp som är vald att skapa (ISO eller BG)

Om täckning inte finns på kontot skapas inte filen utan du kommer till en vy som informerar dig om var täckning saknas och hur stor differensen är. Du får välja om du vill Avbryta leverera betalfil eller om du vill Fortsätta leverera betalfil.

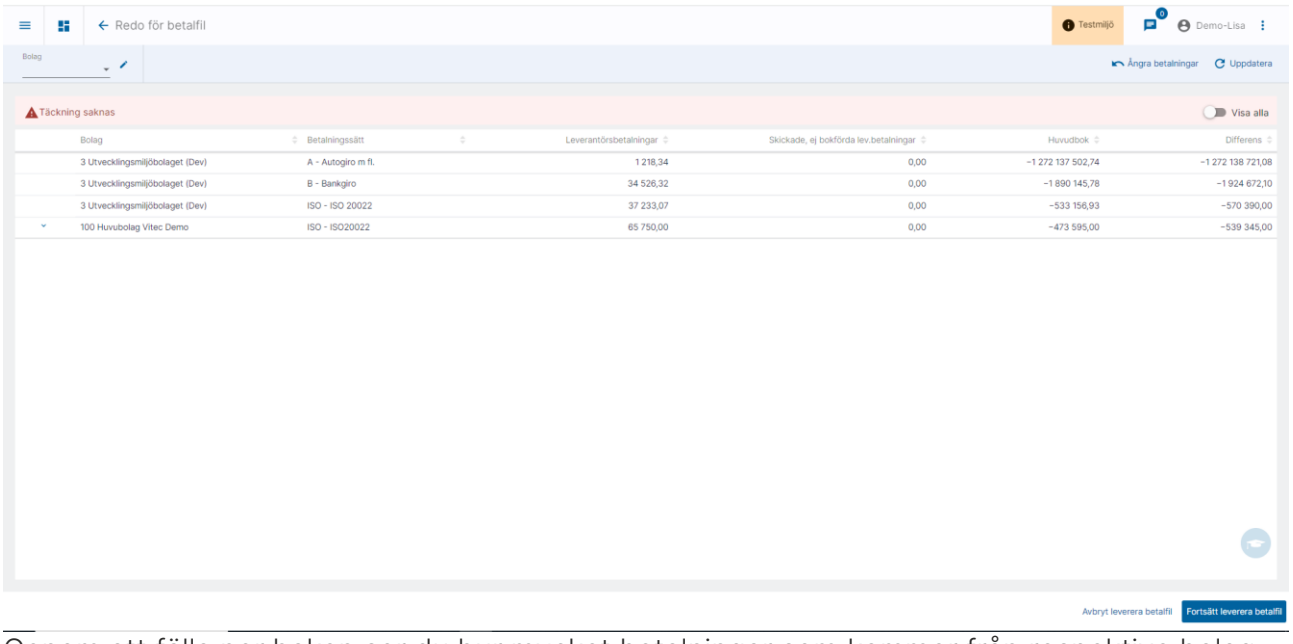

Genom att fälla ner haken ser du hur mycket betalningar som kommer från respektive bolag

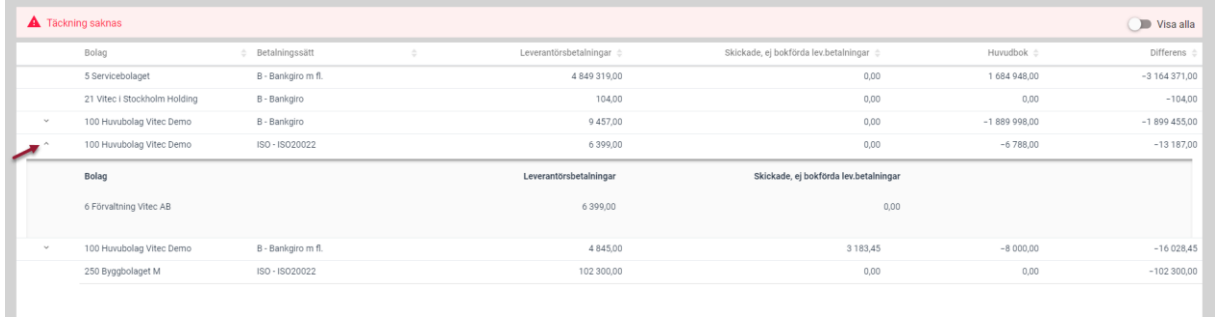

Om du väljer 'Fortsätt leverera betalfil' skapas filen ändå.

Om du väljer 'Avbryt hämta betalfil' avbryts processen och filen skapas inte.

Det räcker med att det finns ett konto/bolag där täckning inte finns för att upplysningen ska komma.

Vid 'Avbryt leverera betalfil' så avbryts allt så det är inte så att de bolag/betalningssätt som har täckning skapar en fil.

I kolumnen betalningssätt visas det betalningssätt som huvudbokskontot tillhör. Om flera betalningssätt har samma huvudbokskonto skrivs det första (i bokstavsordning på betalningssättets ID) och sedan m fl.

Även betalningar som är utskrivna eller godkända, men inte bokförda räknas med som betalningar. De visas i en egen kolumn med rubriken 'Skickade, ej bokförda lev.betalningar'

Kolumnen differens är alltså huvudbokskonto *minus* leverantörsbetalningar som ska med i filen nu minus 'Skickade, ej bokförda lev.betalningar'.

I bilden visas enbart de med negativ differens. Om du även vill se de som har täckning kan du göra det genom att 'Visa alla'

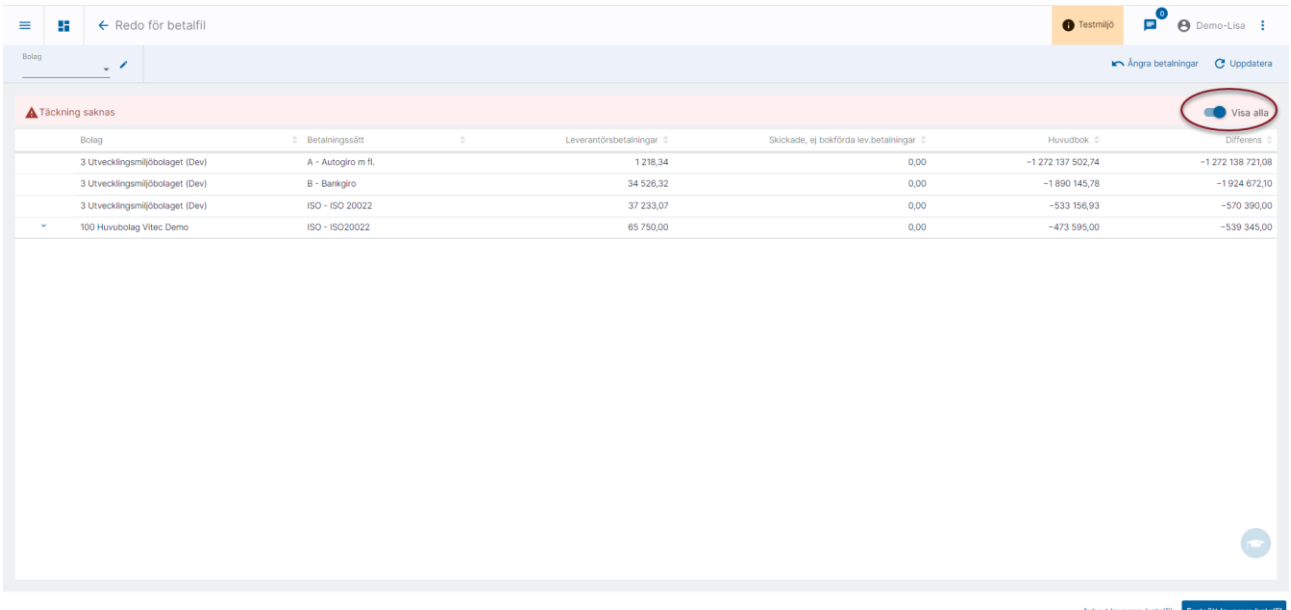

De alternativ där täckning finns visas i annan färg. Sortering är bolagsnummer, betalningssätt så de rader där det finns täckning kan komma mitt bland rader där täckning saknas.

#### <span id="page-5-0"></span>Bra att veta

Om summan av ett betalningssätt är 0:- filtreras det bort. Det är för att det ska bli lättare att förstå vilket/vilka betalningssätt det är som bidrar till den negativa differensen.